## **How to Get Contract Histories**

## **Objective**

• Get contract Histories

## **Steps**

Users can now access all contract histories in one table, which includes approval, signatures, renewals, audit reports, and more. These details are consolidated within the **Details** section of the contracts under **History.**

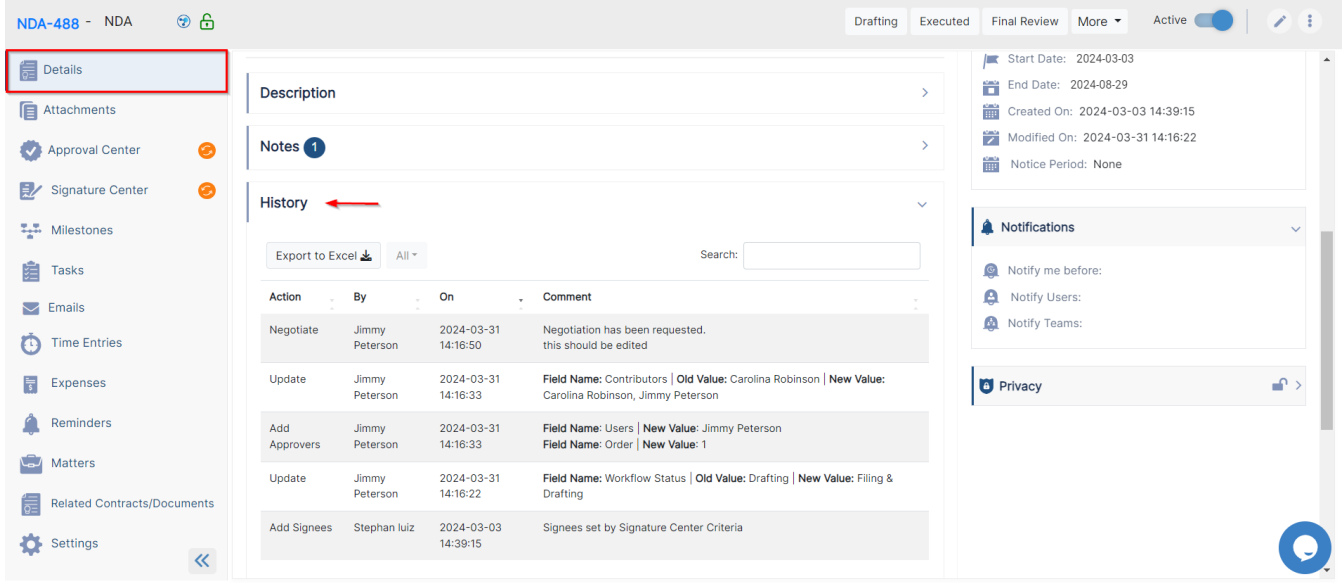

You now have full visibility of all the actions made related to the specified contract.

Also, you can now filter the history by the contract details, approval, signature, etc.

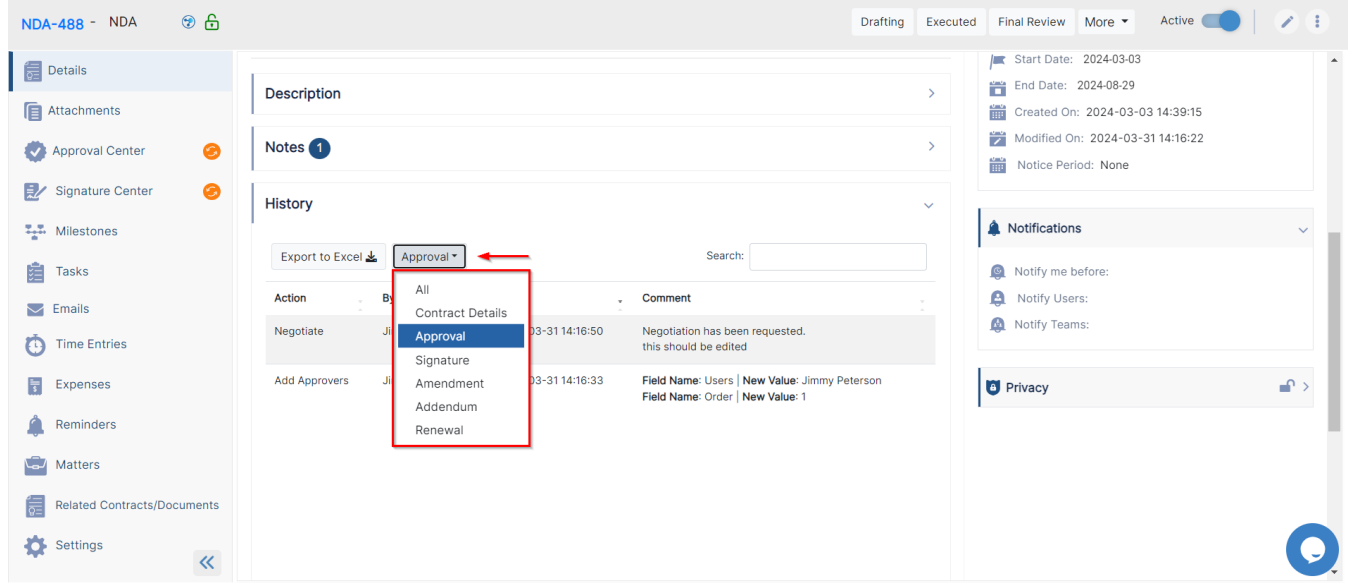

Moreover, the history list can be exported to Excel.

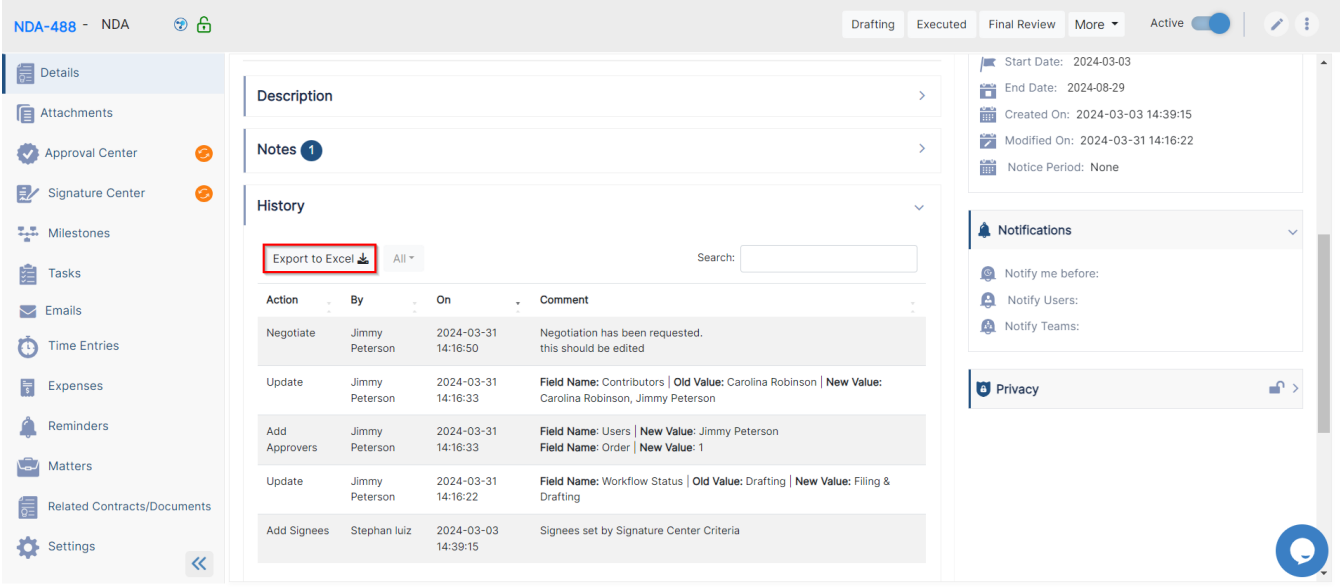

For more information about LEXZUR, kindly reach out to us at [help@lexzur.com](mailto:help@lexzur.com.)[.](mailto:help@app4legal.com.)

Thank you!